# **Основы языка Pascal**

# **Неуправляемое движение объектов**

Процедура – это вспомогательный алгоритм, который предназначен для выполнения некоторых действий. Применение:

- выполнение одинаковых действий в разных местах программы
- разбивка программы (или другой процедуры) на подзадачи для лучшего восприятия

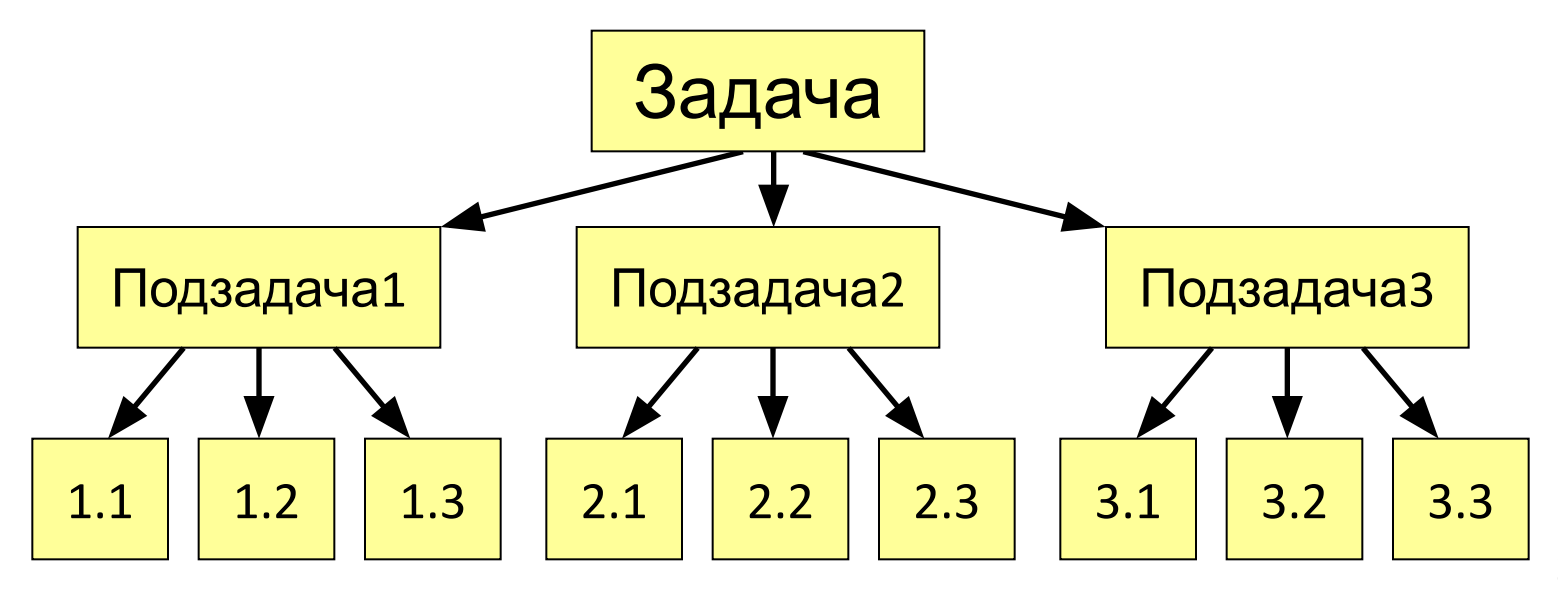

### Особенности:

- все процедуры расположены выше основной программы
- в заголовке процедуры перечисляются формальные параметры, они обозначаются именами, поскольку могут меняться

procedure Krug(x, y, r: integer; col:longint);

• при вызове процедуры в скобках указывают фактические параметры (числа или арифметические выражения) в том же порядке

Krug (200, 100, 50, Green); x y r col

### Особенности:

• для каждого формального параметра после двоеточия указывают его тип

procedure A (x: real; y: integer; z: real);

• если однотипные параметры стоят рядом, их перечисляют через запятую

procedure A (x, z: real; y, k, l: integer); |

• внутри процедуры параметры используются так же, как и переменные

### Особенности:

• в процедуре можно объявлять дополнительные локальные переменные, остальные процедуры не имеют к ним доступа

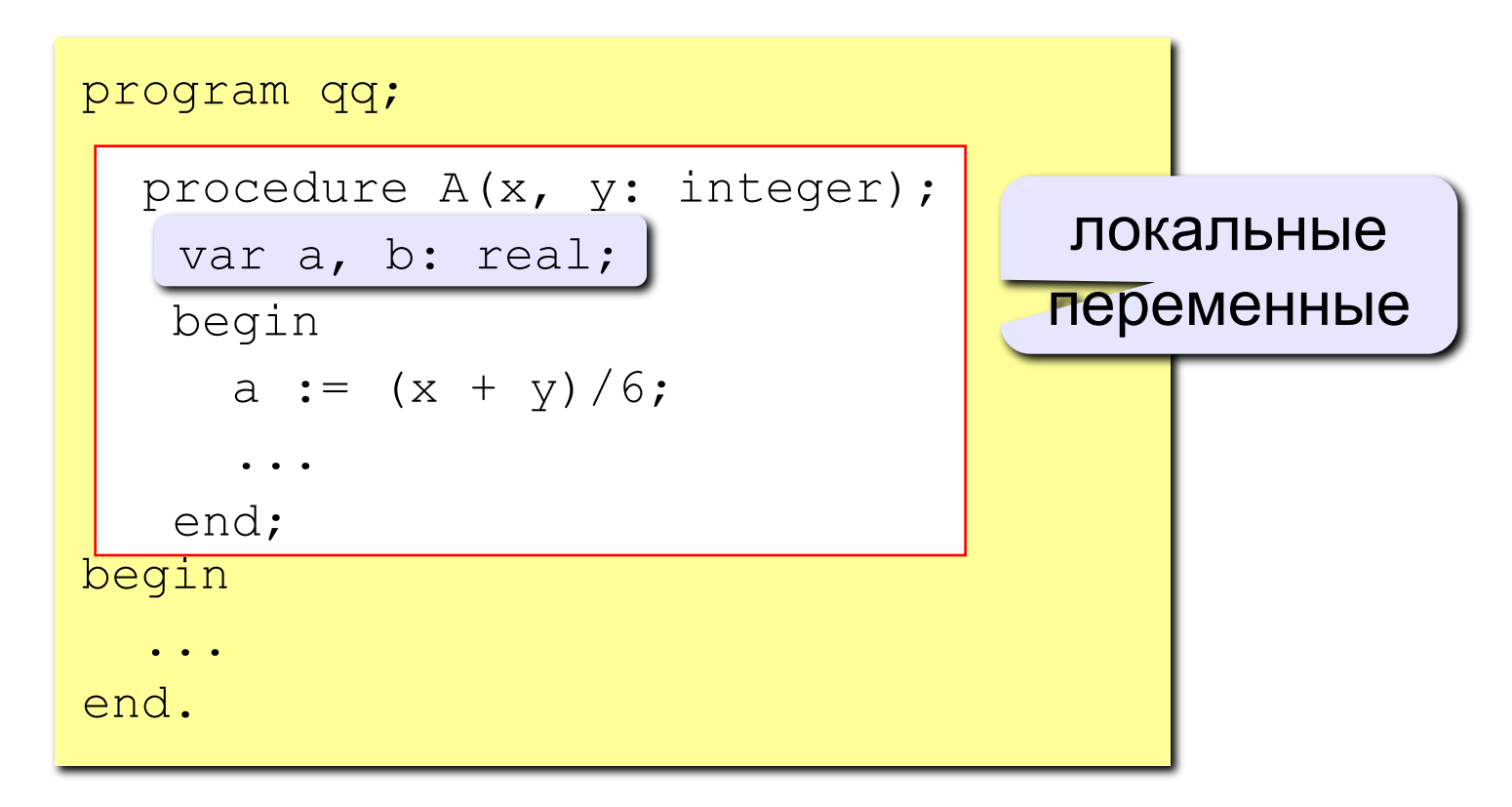

### Параметры-переменные

Задача: составить процедуру, которая меняет местами значения двух переменных.

Особенности:

надо, чтобы изменения, сделанные в процедуре, стали известны вызывающей программе

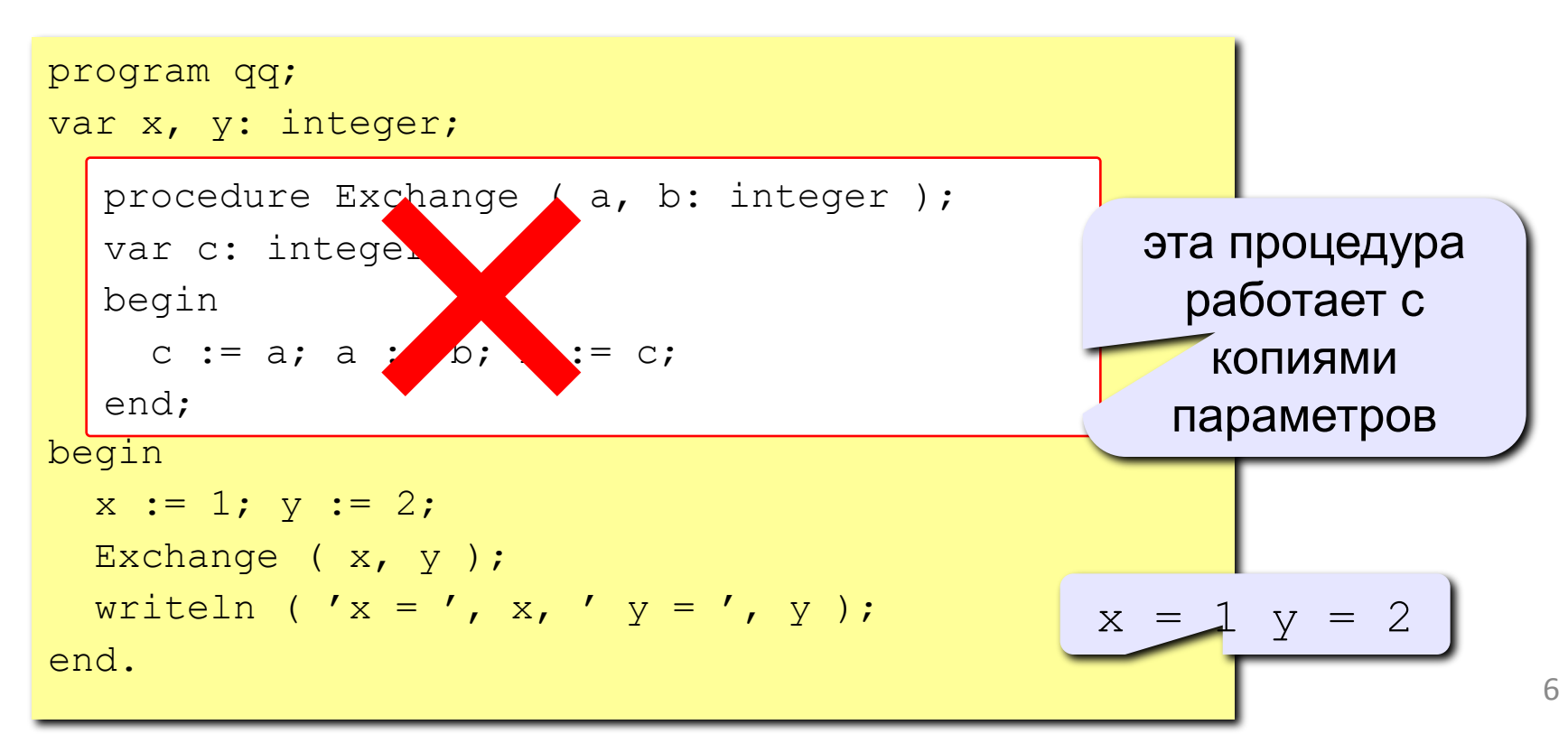

### Параметры-переменные

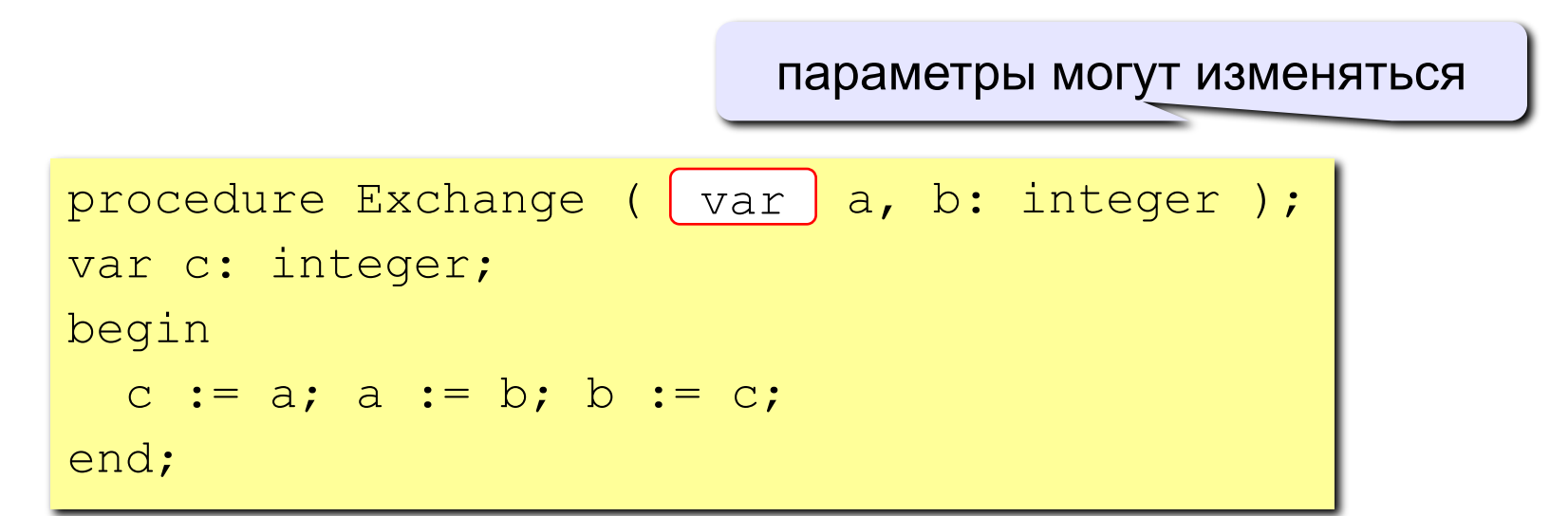

#### Применение:

таким образом процедура (и функция) может возвращать несколько значений,

Запрещенные варианты вызова

Exchange ( $\chi$ ); { числа } Exchange ( $x+z$ ,  $y/2$ ); { выражения }

### **Неуправляемое движение**

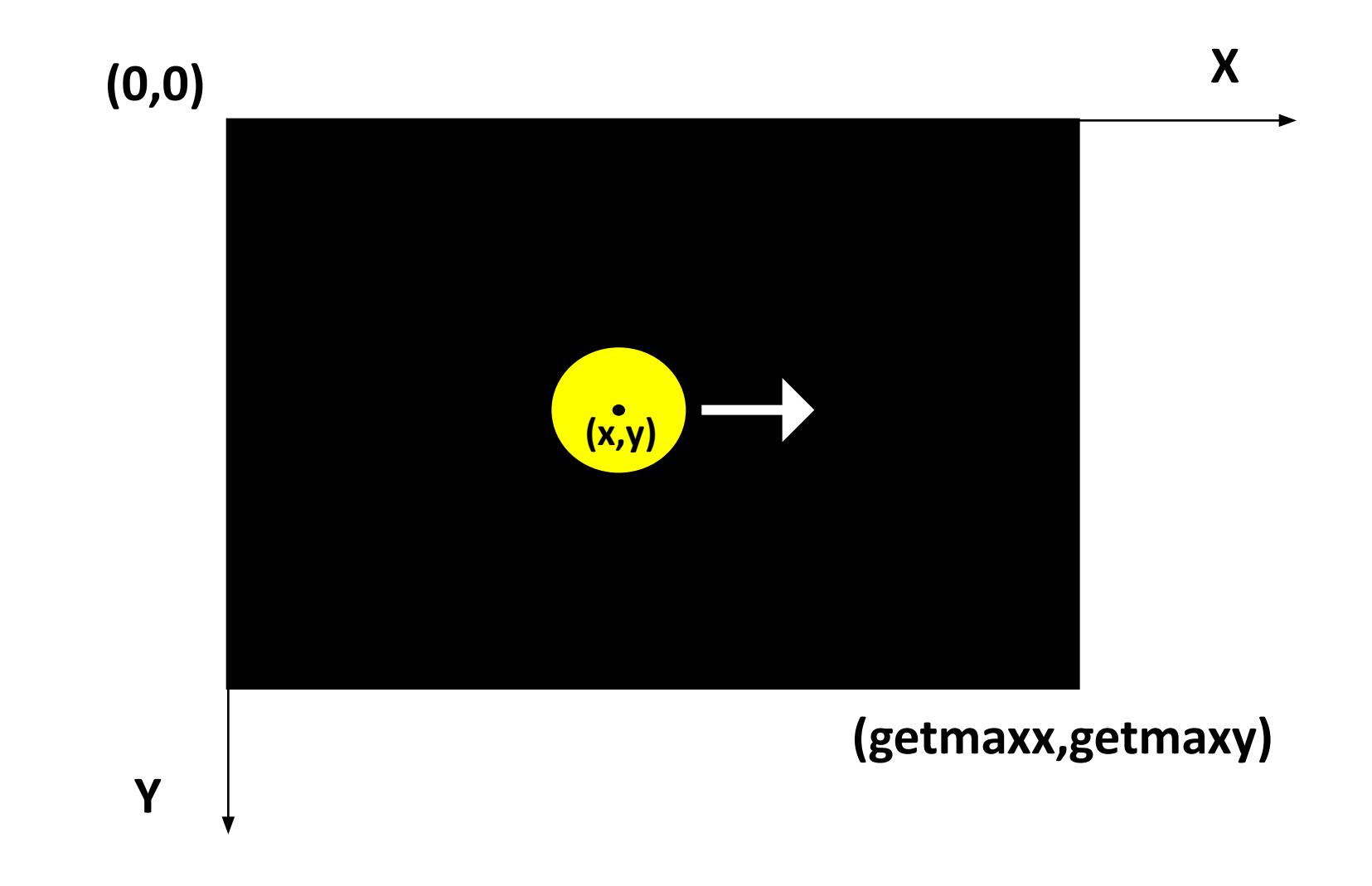

### Анимация

Анимация (англ. *animation*) – оживление изображения на экране.

Проблема: как изобразить перемещение объекта на экране?

Привязка: состояние объекта задается координатами (x,y)

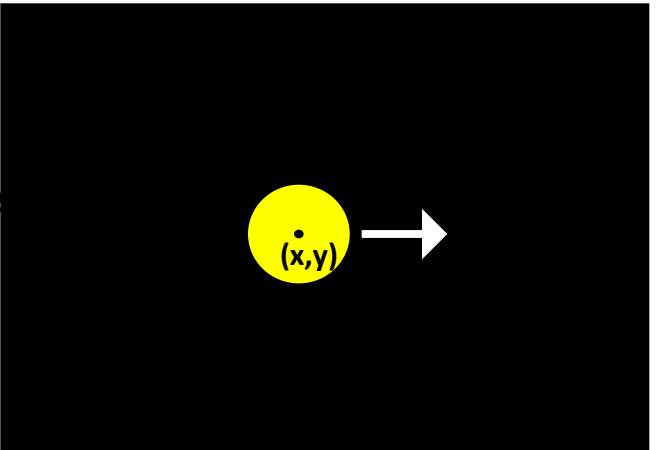

#### Принцип анимации:

- 1. рисуем объект в точке (x,y)
- 2. задержка на несколько миллисекунд
- 3. стираем объект
- 4. изменяем координаты (x,y)
- 5. переходим к шагу 1

## Процедура (отрисовки круга)

По заданным координатам, радиусу и цвету отрисовываем круг в нужном месте:

```
procedure Krug(x, y, r: integer; col: longint);
begin
  setcolor(col);
   circle(x, y, r);
  setfillstyle(1, col);
   floodfill(x, y, col);
end;
```
## Процедура (рисование и стирание)

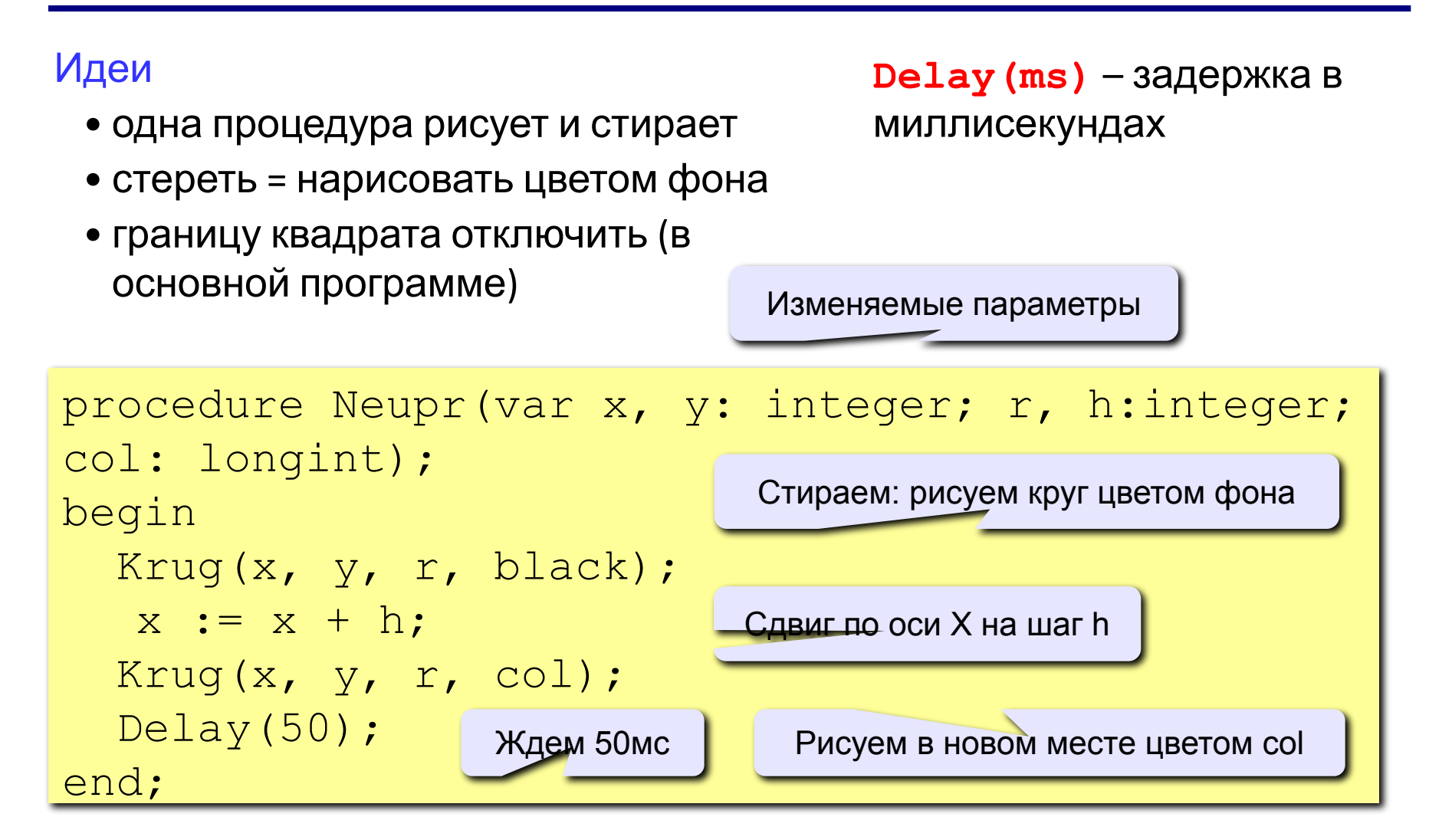

### Отталкивание от границ экрана

Приращение h при достижении границы меняет своё значение на противоположное:

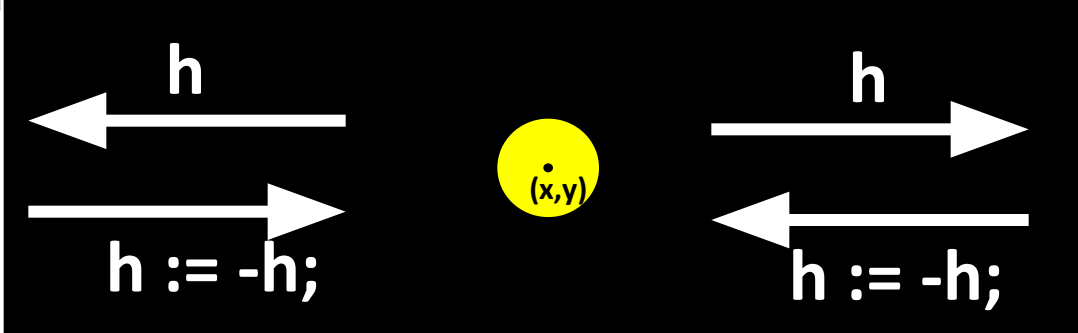

```
procedure Neupr(var x, y, h: integer; 
r: integer; col: longint);
begin
  Krug(x, y, r, black);
  x := x + h;
  if (x < 0) or (x > \text{getmax}x) then h:=-h;
  Krug(x, y, r, col);
   Delay(50);
end;
```
### Полная программа

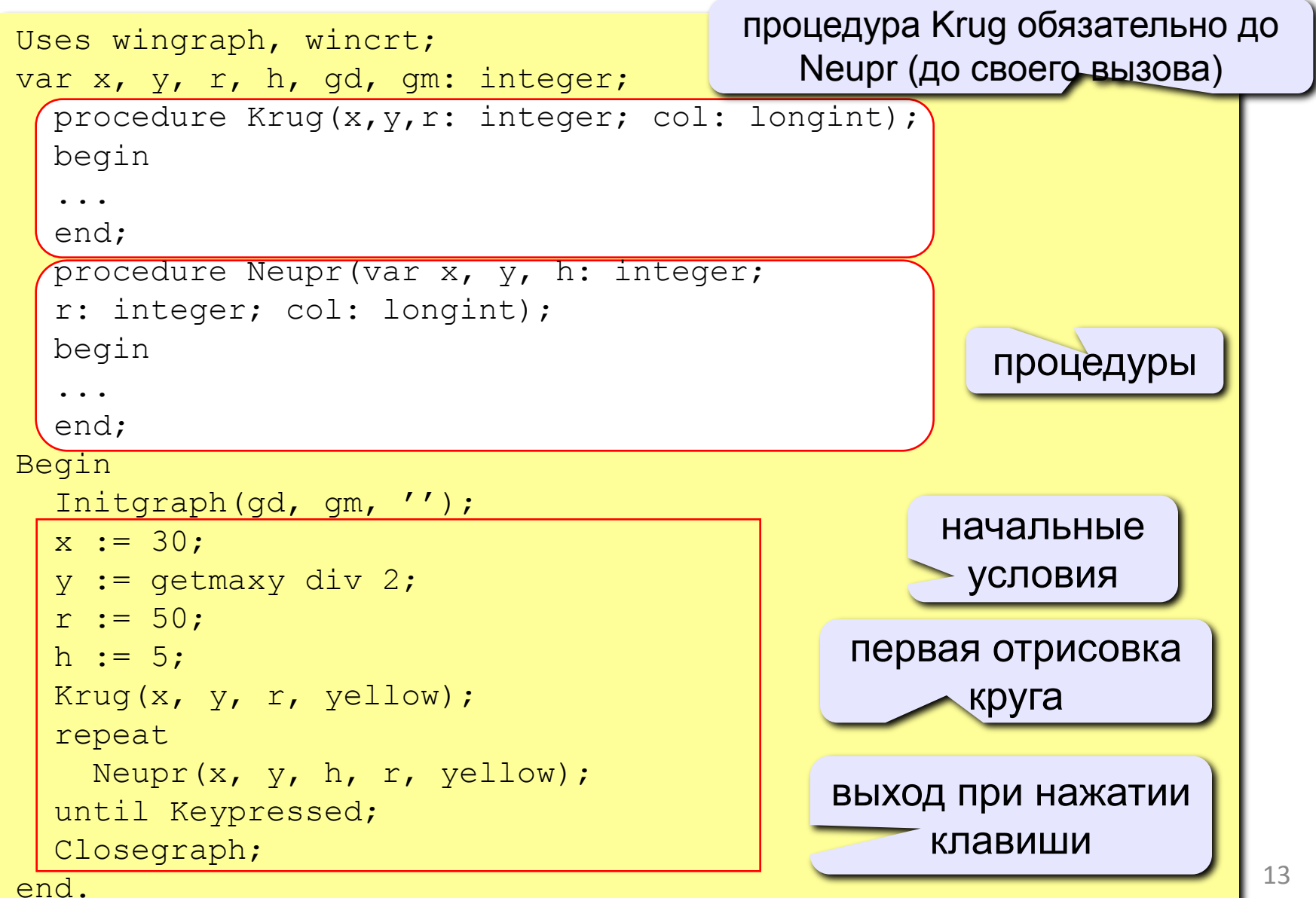

# **Задание**

1. Нарисовать мишень, рандомно появляющуюся и исчезающую, использовать процедуру отрисовки мишени.

2. Нарисовать круг, движущийся по оси X и отталкивающийся от границ экрана.

2. Нарисовать круг, движущийся по оси Y и отталкивающийся от границ экрана.

3. Нарисовать круг, движущийся по диагоналям и отталкивающийся от границ экрана.

4. Нарисовать 2 разноцветных круга, движущихся по диагоналям и отталкивающихся от границ экрана. 5. Нарисовать круг, движущийся по диагоналям и отталкивающийся от границ цветной области экрана (меньше самого экрана).

- 6. Нарисовать движение Земли вокруг Солнца.
- 7. Нарисовать модель Солнце-Земля-Луна

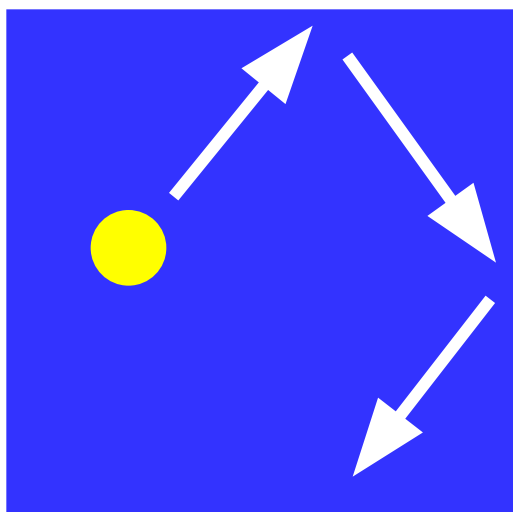

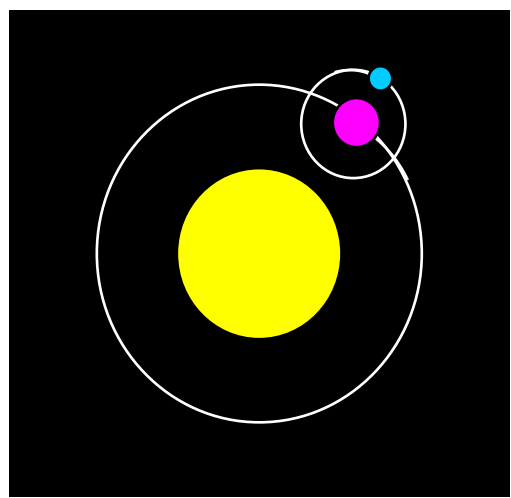

### Вращение

Задача: изобразить модель вращения Земли вокруг Солнца.

Решение: использовать в качестве  $a := a + ha$ ; поворота  $\alpha$ 

$$
\frac{\text{ha} := 1 \cdot \text{pi}/180; \{ \text{mar } 1^{\circ} \text{ sa } 100 \text{ mc} \}}{\text{HUE}}
$$

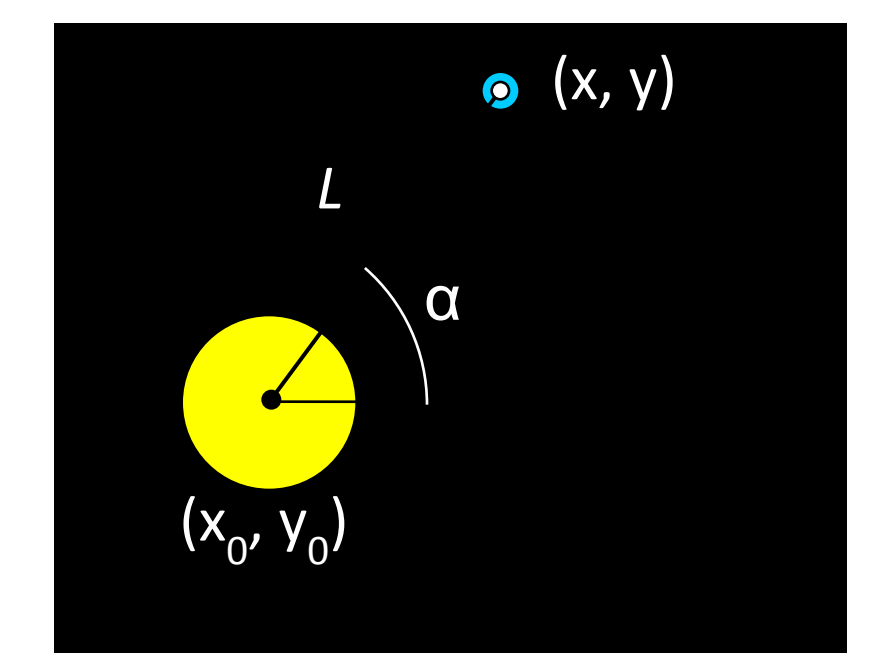

$$
x = x_0 + L \cdot \cos(\alpha)
$$
  

$$
y = y_0 - L \cdot \sin(\alpha)
$$

 $x :=$  round(x0 + L\*cos(a));  $y := round(y0 - L*sin(a));$